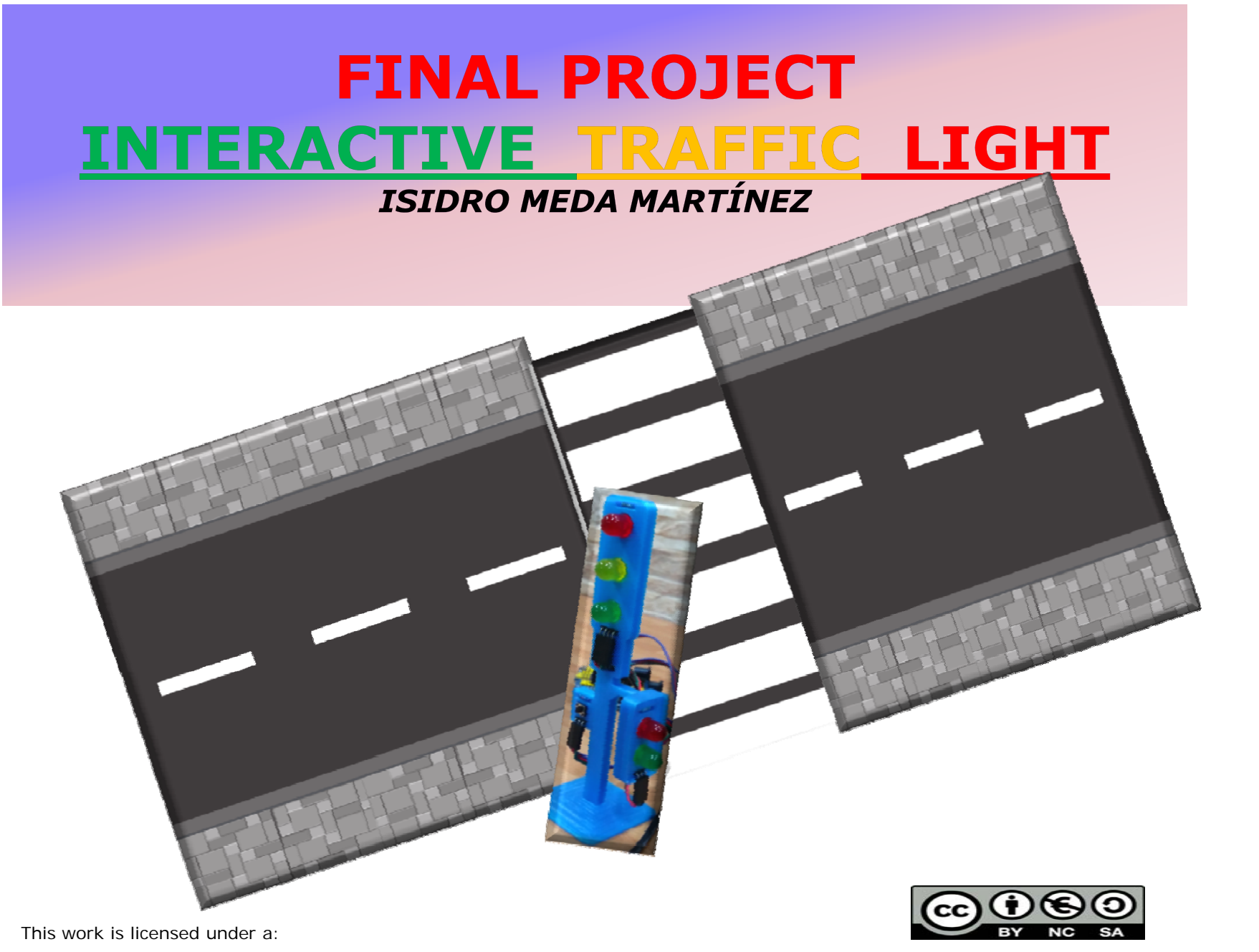

CreativeCommons Attribution-NonCommercial-ShareAlike 4.0 International (CC BY-NC-SA 4.0) *Licencia CC BY-NC-SA:*

1

## **OBJETIVE**

## To build and redesign an interactive traffic light using **LEDs, a push button, a breadboard and an Arduino Uno.**

We are going to control <sup>a</sup> traffic light for vehicles and <sup>a</sup> traffic light for pedestrians, like in real life, using Arduino and a breadboard.

**ln the normal state vehicles will have preference** and their light will be on green. But when the push button is pressed, the vehicle light will turn yellow and then red, and the pedestrian light will turn from red to green. After 5 seconds, everything will return to how it was initially.

### **LEVEL**

3rd ESO; Technology, Programming and Robotics

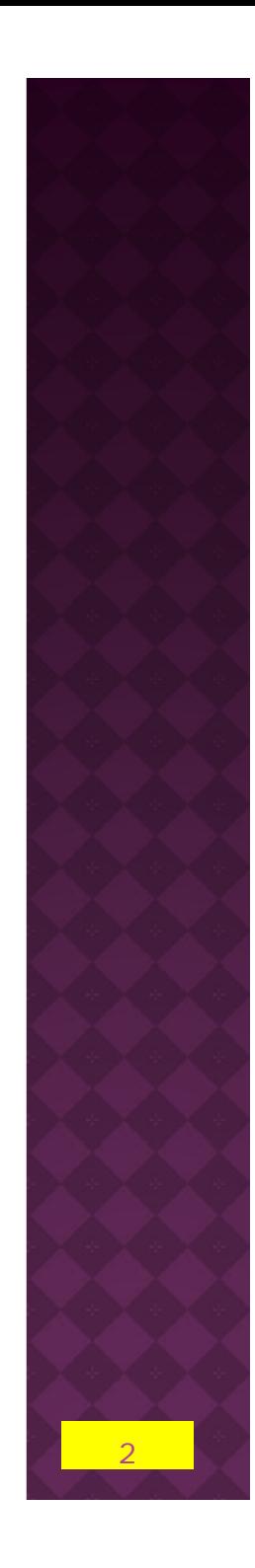

## **SESIONS**

### Three sessions

## **MATERIALS**

Computer with Arduino Software Installed Arduino kit

#### **AIMS**

**□** Learn about circuits, computers, and software coding. ■ Learn how engineering can help solve society's challenges.  $\Box$  Learn about teamwork and problem solving.

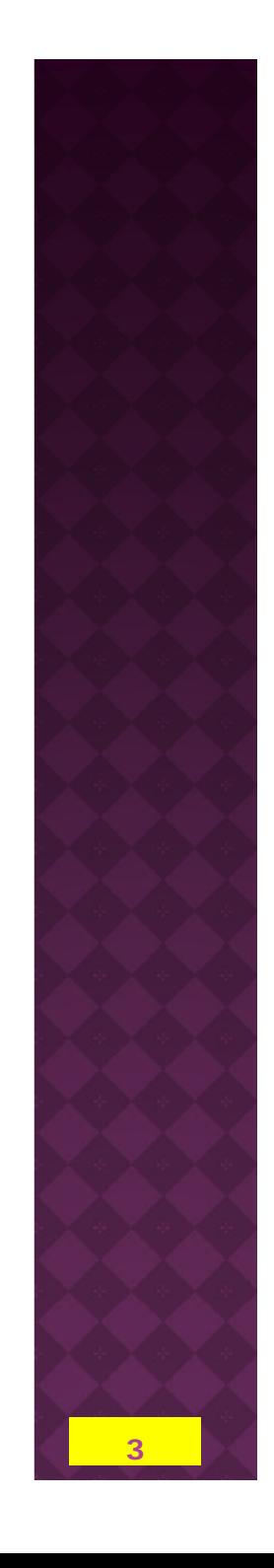

### **Warm-up**

 Review with students before beginning how to connect a LED to Arduino.

 Review with students before beginning how to connect a PUSH BUTTON to Arduino

 Review with students before beginning how to upload a program to Arduino.

 Review with students before beginning the structure of a program in Arduino.

Students will watch a video of the interactive traffic light, and they will have to explain what is happening.

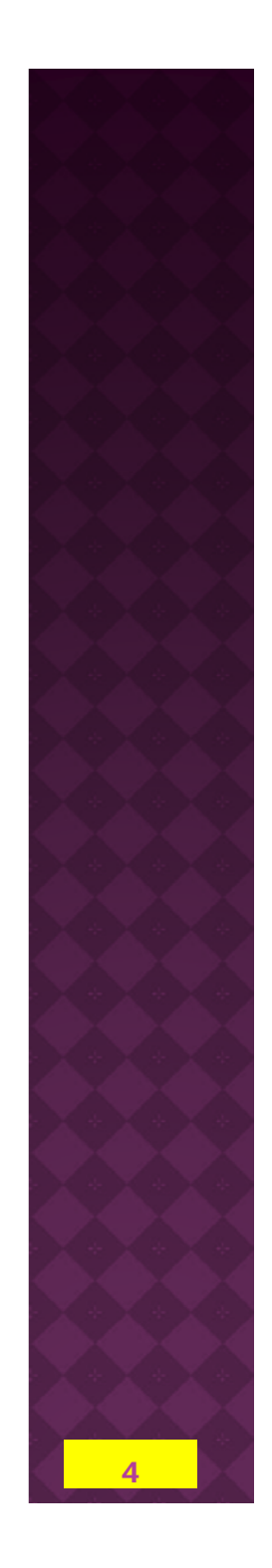

## **Preview of Vocabulary**

**Polarity Anode Cathode Resistor SensorBreadboard JumperWires USB Cable LED** *PUSH Button Buzzer*

**Commented Code Input/Output Digital if/else Statement Pin State Functions SETUP() LOOP()**

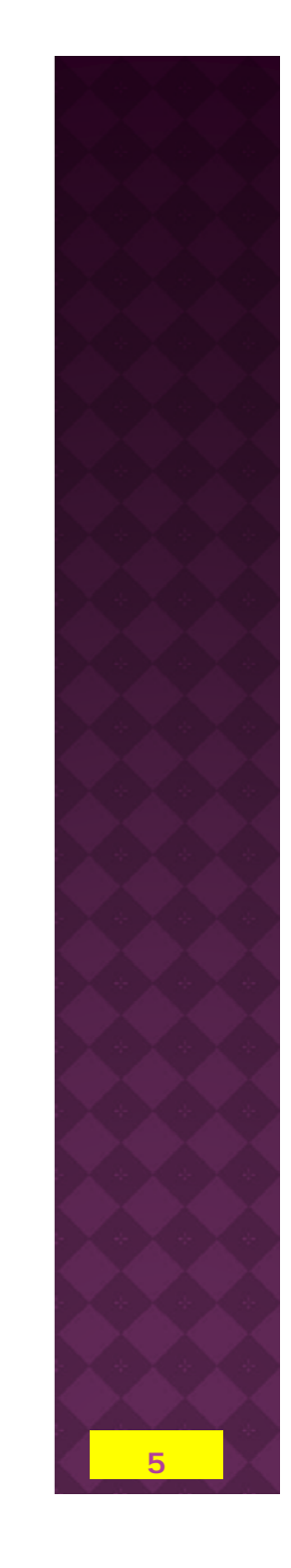

**Modeling (video, pictures, etc…)**

Watch this video about an *interactive traffic light*.

**https://www.youtube.com/watch?v=8hL3eZdutEk**

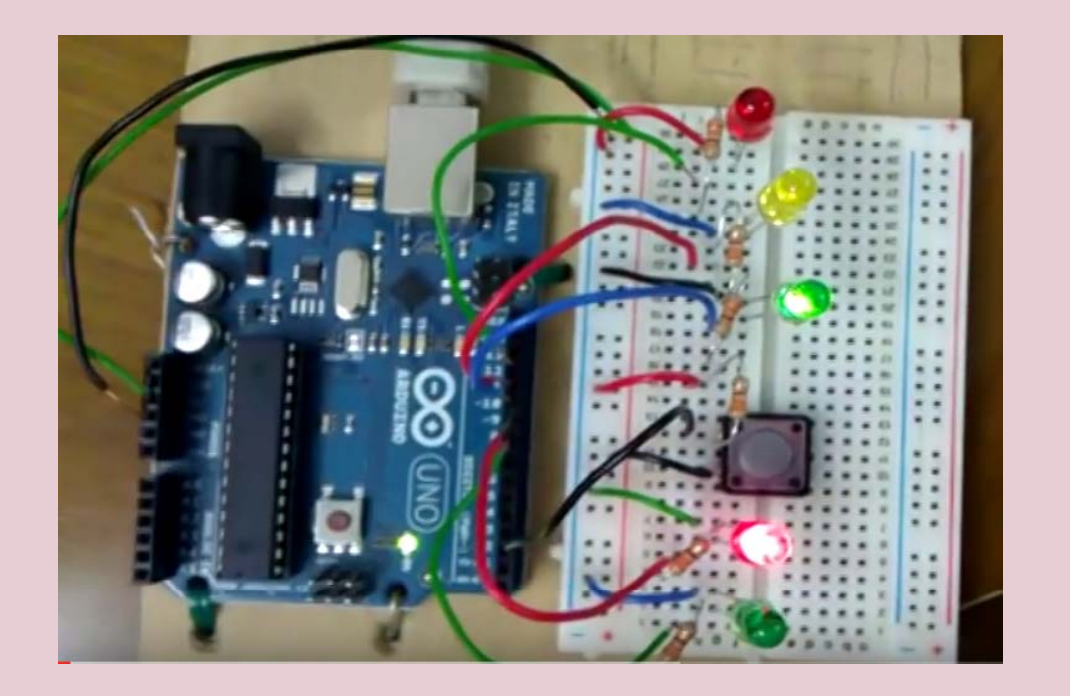

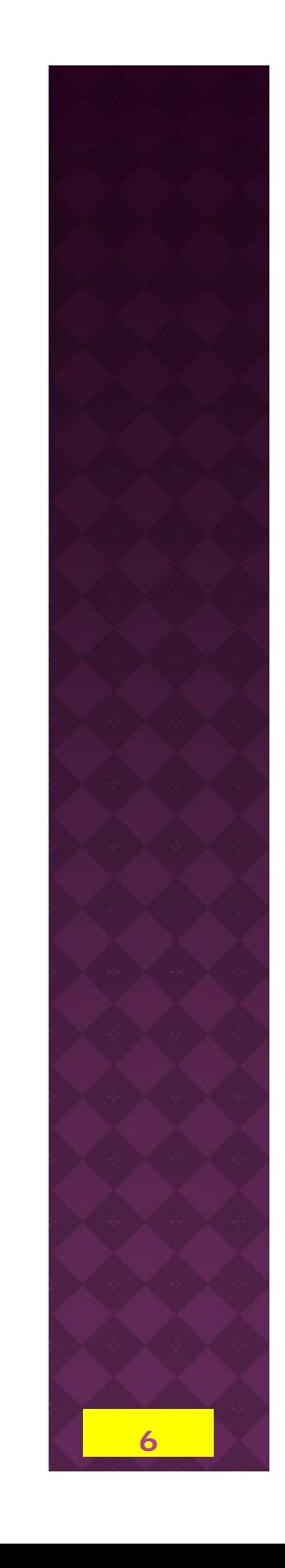

# **Modeling (video, pictures, etc…)**

**This is the diagram of your interactive traffic light.**

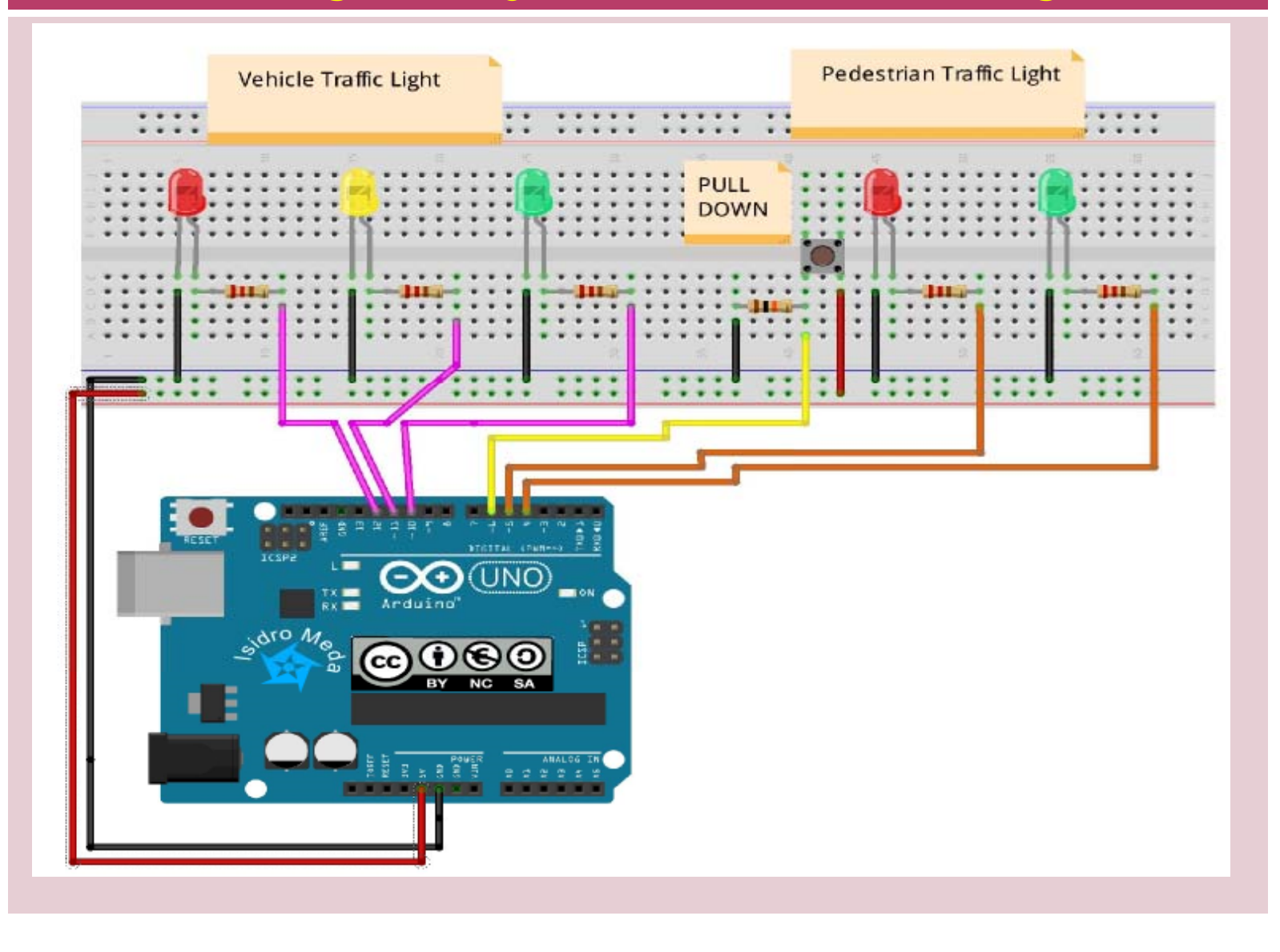

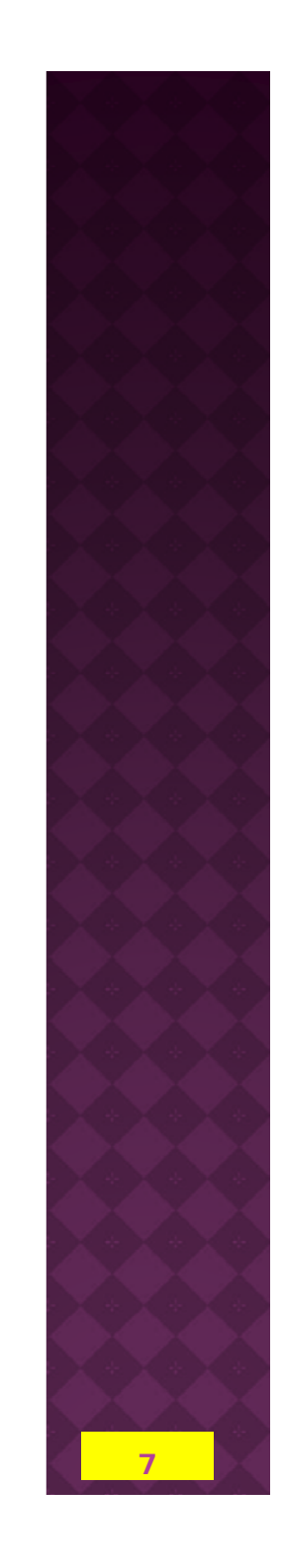

### **STEPS**

- 1.- Connect the Red, Yellow, Green, LED for the cars.
- 2.- Connect the push button.
- 3.- Connect the Red, Green, LED for the pedestrians
- 4.- Upload the code. The *code is provided* in the next slides.
- 5.- Call your teacher to observe the final project.

# **STEP4.- UPLOAD THE CODE**

**Connect the Arduino board to the computer. Open the Arduino IDE. Copy the code shown in the programming area.** 

/\*We are going to control a traffic light for vehicles and a traffic light for pedestrians usin <sup>a</sup> botton.

In the normal state vehicles will have preference and their light will be on green (pin 10). When the push button is pressed (pin 6), the vehicle light will turn yellow (pin 11) and then red (pin 12), and the pedestrian light will turn from red (pin 5) to green (pin 4). After 5 seconds, everything will return to how it was initially.\*/ // Declaring the constants // Constants won't change. They're used here to set pin numbers: const int LEDPinGREENPEDESTRIAN =  $4$ ; const int LEDPinREDPEDESTRIAN =  $5$ : const int buttonPin =  $6$ ; //The number of the pushbutton pir const int LEDPinGREENVEHICLE =  $10$ ; const int LEDPinYELLOWVEHICLE =  $11$ ; const int LEDPinREDVEHICLE= 12: int buttonState =  $0$ ; // Variable for reading the pushbutton status void setup() { //Is only run at the start of the pro gram. // We use it configure the digital input or output pins //Initialize the LEDs pins as outputs pinMode(LEDPinREDPEDESTRIAN, OUTPUT); pinMode(LEDPinGREENPEDESTRIAN, OUTPUT); pinMode(LEDPinGREENVEHICLE, OUTPUT); pinMode(LEDPinYELLOWVEHICLE, OUTPUT); pinMode(LEDPinREDVEHICLE, OUTPUT); pinMode(buttonPin, INPUT); //Initialize the pushbutton pin as an input: 。<br>}

# **STEP4.-UPLOAD THE CODE**

```
void loop() // It runs continuosly
```
buttonState = digitalRead(buttonPin);  $\frac{1}{2}$  //Read the state of the pushbutton value

digitalWrite (LEDPinREDPEDESTRIAN, HIGH); // At the begining it is green for cars and red for pedestrians

digitalWrite (LEDPinGREENVEHICLE, HIGH);

if (buttonState == HIGH)  $\{$  // Check if the pushbutton is pressed. If it is, the buttonState is HIGH delay (2000); //After 2 seconds change, turn LEDgreenVehicle off, turn LEDyellowVehicles on LEDyellowVehicles on

```
digitalWrite (LEDPinGREENVEHICLE, LOW);
```
digitalWrite (LEDPinYELLOWVEHICLE, HIGH);

delay (3000); // After 3 seconds change, turn LEDyellowVehicles off, turn LEDredVehicles on, and turn LEDgreePed on

digitalWrite (LEDPinREDPEDESTRIAN, LOW);

```
digitalWrite (LEDPinYELLOWVEHICLE, LOW);
```
digitalWrite(LEDPinGREENPEDESTRIAN, HIGH);

digitalWrite (LEDPinREDVEHICLE, HIGH);

delay(5000); // After 5 seconds change, both traffic lights return to the begining, LEDgreeVe on and LEDredPed off

```
digitalWrite (LEDPinGREENPEDESTRIAN, LOW);
```
digitalWrite (LEDPinREDVEHICLE, LOW)

}

else {

digitalWrite (LEDPinREDPEDESTRIAN, HIGH); // If the buttoState is not pressed, state LOW, keep LEDgreen for vehicles

digitalWrite (LEDPinGREENVEHICLE, HIGH);

} **∶** 

## **REFLECTION / DEBRIEF**

1.- What do you think is the most challenging part?

2.- Can you imagine other kind of traffic light?

3.- **Extra point.** Redesing one.

Where you able to modify the code to change the green pedestrian light, so that, it blinks at the end as a warning to hurry on becouse lights are about to change?

### 4.- **Extra point.** Redesing two.

If you design something it must be as useful as posible. So, can you redesign and rebuilt your interactive traffic light to help blind people?

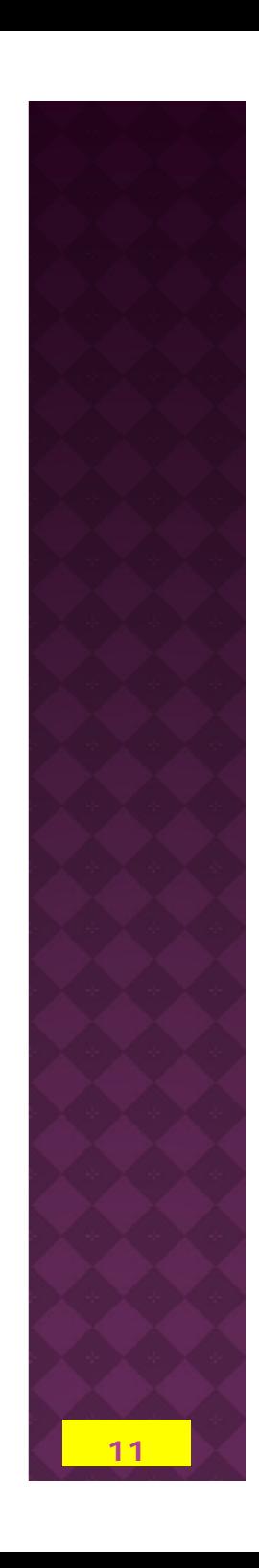

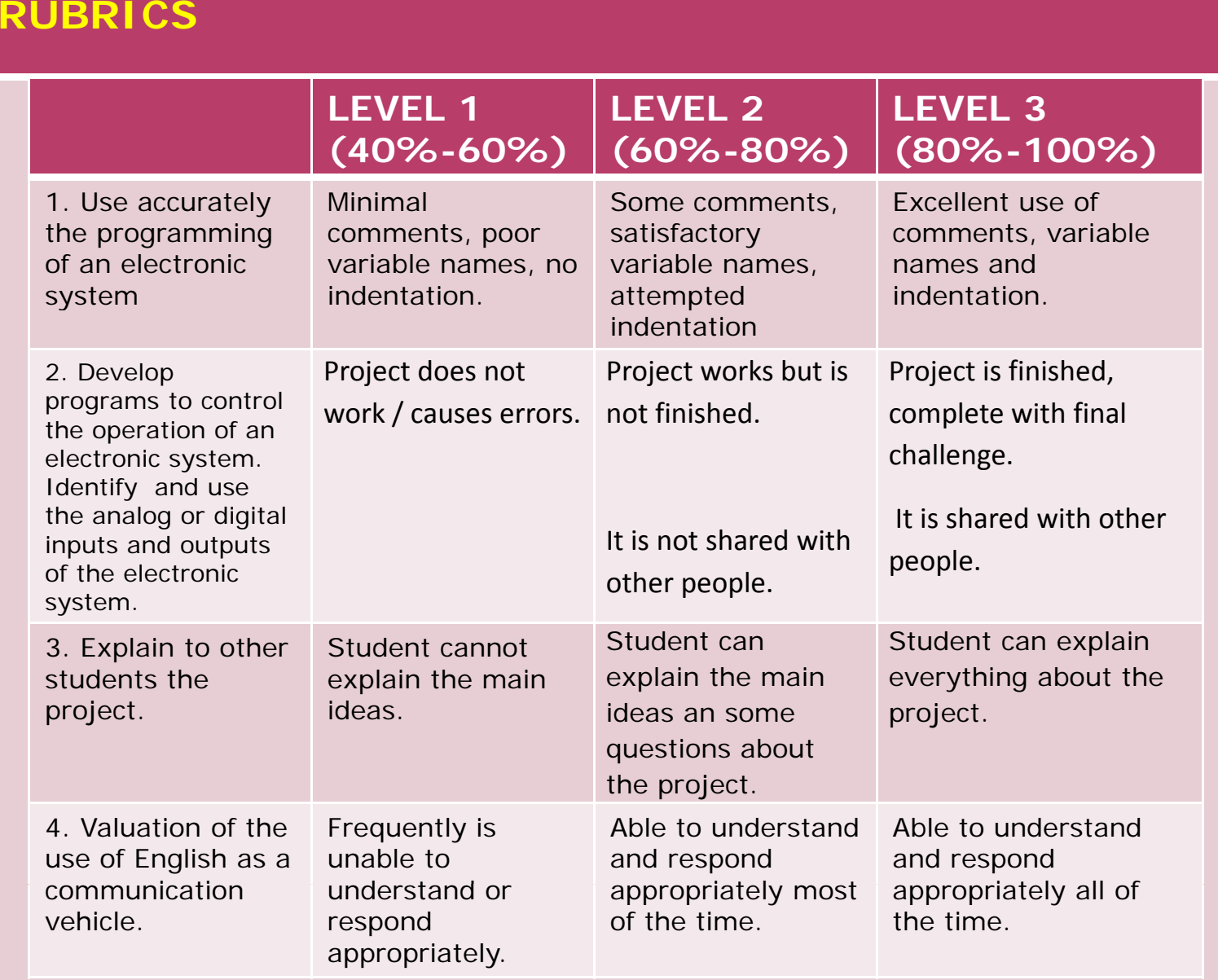

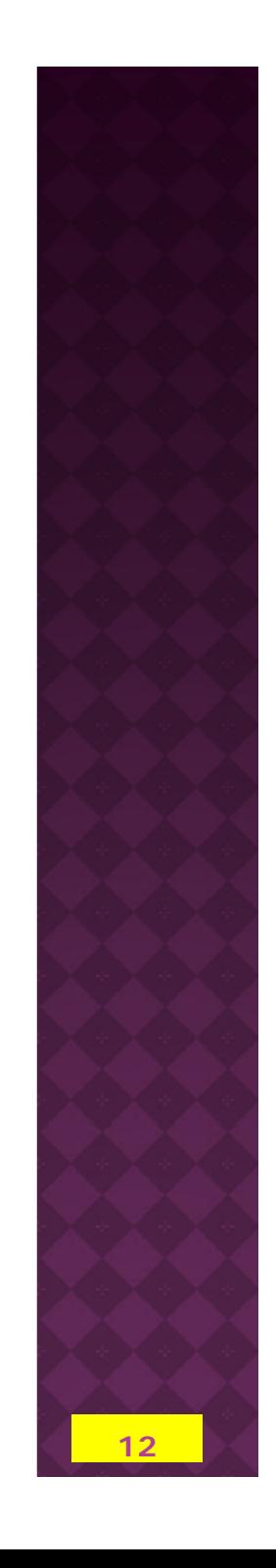